# **How to Install Ethernet Driver on H2 Plus**

This guide is written for Odroid-H2 Plus. Don't read if you're using Odroid-H2. We have confirmed this on Ubuntu 20.04 LTS. It is not needed on Windows 10. Please see this document to see the full guide for installing r8125 DKMS driver in various ways. ○ [How to Install the RTL8125B NIC Driver on the ODROID H2+ for Windows 10](https://wiki.odroid.com/odroid-h2/application_note/install_ethernet_driver_on_h2plus) [or Linux](https://wiki.odroid.com/odroid-h2/application_note/install_ethernet_driver_on_h2plus) As the new revision board of Odroid-H2, called Odroid-H2 Plus, has been published with upgraded 2.5

Gb Ethernet chipset, we can get up to 2.5 times faster network speed than the previous one.

But to use this Ethernet chipset, we have to install the dedicated driver on ourselves if you're using the Linux system.

There's an **r8169** driver for the RTL8125 series in Linux kernel 5.4 and above, but it cannot recognize the latest **RTL8125B** chipset yet. So we have to install that manually for now.

*ODROID-H2p:~\$* **dmesg** | **grep** r8169 [ 1.230850] r8169 0000:02:00.0: unknown chip XID 641 1.231025] r8169 0000:03:00.0: unknown chip XID 641

We need to report this issue to [Realtek network driver maintainers](https://www.spinics.net/lists/netdev/msg658594.html) for the future update.

## **Connect to the internet**

We recommend using **Smartphone USB Tethering** way due to the convenience of setting up the internet. With the USB tethering, H2 Plus recognizes that as a wired internet connection so that you won't configure anything for the internet.

### **Smartphone USB tethering**

If you have a smartphone, you can share your smartphone's internet connection with your H2 Plus.

To do that, just connect between your smartphone and H2 Plus. Then enable **USB Tethering** option on your phone.

Last<br>update: update: 2020/09/07 odroid-h2:hardware:install\_ethernet\_driver\_on\_h2plus https://wiki.odroid.com/odroid-h2/hardware/install\_ethernet\_driver\_on\_h2plus 11:46

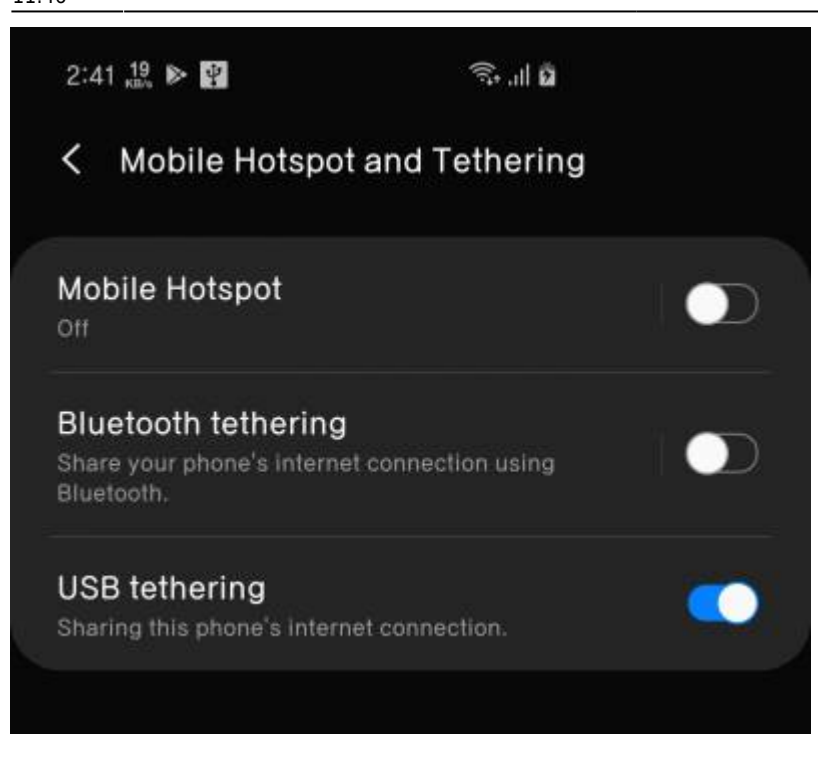

You don't have to worry about the mobile data usage fee because you can connect to Wifi internet and can share that Wifi internet connection.

### **USB Wifi module**

Since we can't use the internet with the new Ubuntu installed H2 Plus, you should use **a USB Wifi module** on it.

If we look at Hardkernel products, these 2 products can be used without installing any additional drivers.

- [Wifi Module 0](https://www.hardkernel.com/shop/wifi-module-0/)
- [Wifi Module 3](https://www.hardkernel.com/shop/wifi-module-3/)

### **USB Ethernet adapter**

Or you can use an Ethernet adapter connected using USB ports.

Most of them support Linux but you should check the compatibility before purchasing one.

### **Download/Install r8125 module**

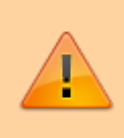

- You still need to build the driver if you install the new kernel via **apt** package manager.
	- To avoid that bothering thing, you can install the r8125 driver as a DKMS module. Please refer to the document mentioned at the top of this page.

The new H2 Plus has RTL8125B chipset as an Ethernet module. To enable this chipset on your Linux system, you have to download the r8125 driver from Realtek websites.

Please visit this [Realtek download page.](https://www.realtek.com/en/component/zoo/category/network-interface-controllers-10-100-1000m-gigabit-ethernet-pci-express-software)

Then you can see the Linux driver as the below screenshot showed.

Unix (Linux)

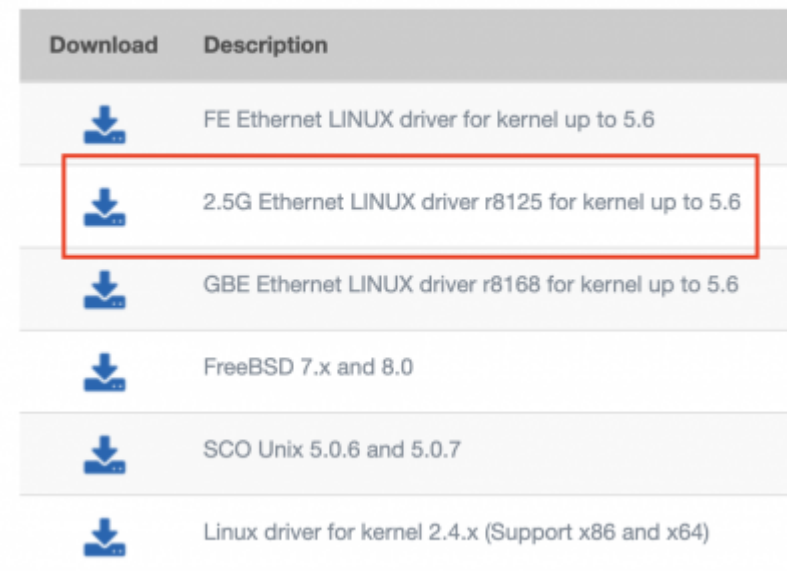

Check the red box on the screenshot, the driver that we can use is **2.5 Ethernet LINUX driver r8125 for kernel up to**.

Download that file and extract that, then you can see these files.

[target](https://wiki.odroid.com/_export/code/odroid-h2/hardware/install_ethernet_driver_on_h2plus?codeblock=1)

**tree** r8125-9.003.05

```
r8125-9.003.05
   ├── Makefile
   ├── README
   - autorun.sh
   - src
      - Makefile
        ├── Makefile_linux24x
        ├── r8125.h
        ├── r8125_dash.h
        ├── r8125_n.c
       - r8125_realwow.h
        ├── rtl_eeprom.c
       - rtl_eeprom.h
        ├── rtltool.c
       - rtltool.h
```
Last<br>update: update: 2020/09/07 odroid-h2:hardware:install\_ethernet\_driver\_on\_h2plus https://wiki.odroid.com/odroid-h2/hardware/install\_ethernet\_driver\_on\_h2plus 11:46

1 directory, 13 files

Before installing the new module, you have to install build tools.

#### [target](https://wiki.odroid.com/_export/code/odroid-h2/hardware/install_ethernet_driver_on_h2plus?codeblock=3)

**sudo** apt **install** build-essential

Fortunately, only one thing we're going to use is **autorun.sh** file. Open a terminal and move to the extracted directory, then enter the following command.

#### [target](https://wiki.odroid.com/_export/code/odroid-h2/hardware/install_ethernet_driver_on_h2plus?codeblock=4)

**sudo** ./autorun.sh

Then all of the module installation processes are performed automatically.

```
joshua@joshua-ODROID-H2: ~/Downloads/r8125-9.003.05
                                                                   \Omega间
                                                                       Ξ
                                                                                  \Boxtotal 24
                                    4월 15 18:40 /
drwxrwxrwx 3 joshua joshua 4096
                                    6\frac{3}{2} 11 14:49 ../
drwxr-xr-x 3 joshua joshua 4096
-rwxrwxrwx 1 joshua joshua 2043<br>-rwxrwxrwx 1 joshua joshua 1820
                                    4월 15 18:29 autorun.sh*
                                    4\overline{2}15 18:29 Makefile*
                                    4<sup>2</sup>-rwxrwxrwx 1 joshua joshua 3827
                                        15 18:29 README*
\frac{1}{2} drwxrwxrwx 2 joshua joshua 4096 4\frac{1}{2} 15 18:40
joshua@joshua-ODROID-H2:~/Downloads/r8125-9.003.05$ sudo ./autorun.sh
Check old driver and unload it.
Build the module and install
At main.c:160:
- SSL error:02001002:system library:fopen:No such file or directory: ../crypto/b
to/bss file.c:69
- SSL error:2006D080:BIO routines:BIO new file:no such file: ../crypto/bio/bss_f
ile.c:76
sign-file: certs/signing key.pem: No such file or directory
Warning: modules_install: missing 'System.map' file. Skipping depmod.
DEPMOD 5.4.0-26-generic
load module r8125
Updating initramfs. Please wait.
update-initramfs: Generating /boot/initrd.img-5.4.0-26-generic
Completed.
joshua@joshua-ODROID-H2:~/Downloads/r8125-9.003.05$||
```
After finishing the installation process, you can promptly use the internet with the onboard Ethernet ports.

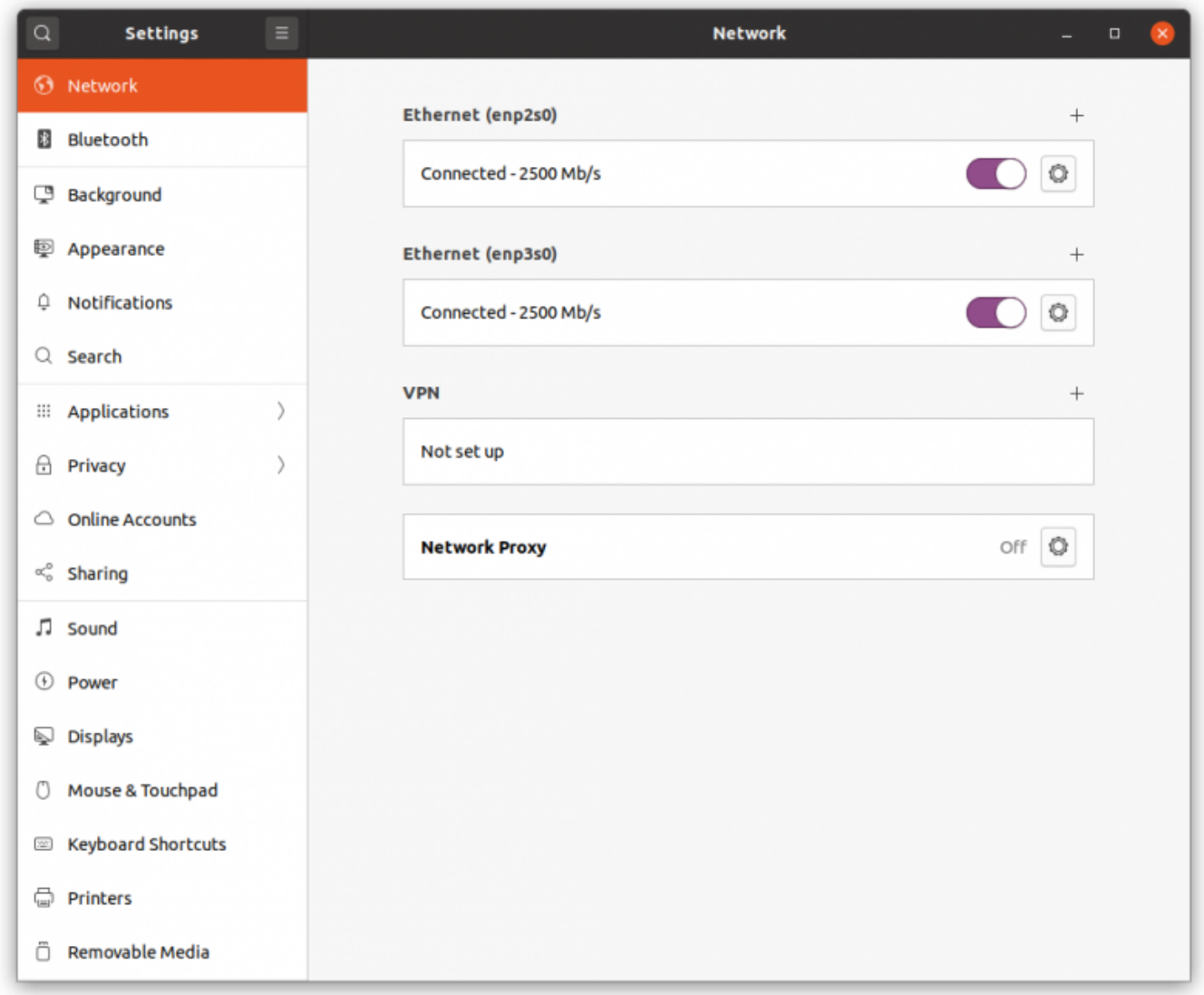

The screenshot above is the network setting appearance if all 2 ports are connected as 2.5 Gbits modes.

## **Performance test results**

You can get the approximate speed as in the below table. Performed with iperf3 tool.

#### **2.5 Gbits**

- Test environment
	- Ubuntu 20.04 LTS, kernel 5.4.0-37, Realtek r8125 driver 9.003.05

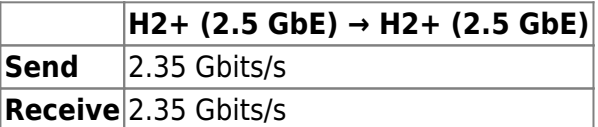

Last<br>update: update: 2020/09/07 odroid-h2:hardware:install\_ethernet\_driver\_on\_h2plus https://wiki.odroid.com/odroid-h2/hardware/install\_ethernet\_driver\_on\_h2plus 11:46

#### **1 Gbits**

- Test environment
	- H2 Plus: Windows 10 2004 19041.329, Realtek r8125 driver 10.39.212.2020 H2: Ubuntu 20.04 LTS, kernel 5.4.0-37, Realtek r8168 8.048.03

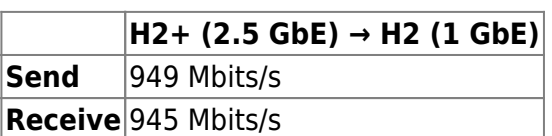

### **Known issues**

• In the case of 1 GbE connection on a Linux system, we will probably get slightly poor performance in the "receiving" direction. It reports about 840 Mbits/s. As there's no issue on the Windows system, it seems kind of Linux driver issue.

### **References**

[https://www.realtek.com/en/component/zoo/category/network-interface-controllers-10-100-1000](https://www.realtek.com/en/component/zoo/category/network-interface-controllers-10-100-1000m-gigabit-ethernet-pci-express-software) [m-gigabit-ethernet-pci-express-software](https://www.realtek.com/en/component/zoo/category/network-interface-controllers-10-100-1000m-gigabit-ethernet-pci-express-software)

From: <https://wiki.odroid.com/>- **ODROID Wiki**

Permanent link: **[https://wiki.odroid.com/odroid-h2/hardware/install\\_ethernet\\_driver\\_on\\_h2plus](https://wiki.odroid.com/odroid-h2/hardware/install_ethernet_driver_on_h2plus)**

Last update: **2020/09/07 11:46**

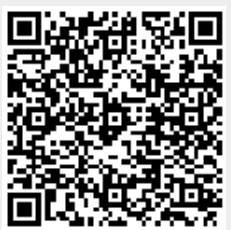